### **TECHNICAL SPECIFICATIONS**

| VIDEO                            |                                                                                                    |  |
|----------------------------------|----------------------------------------------------------------------------------------------------|--|
| Format                           | DVI-I Dual Link                                                                                                    |  |
| Host Interface                   | (4) DVI-I 29-pin (female)                                                                                                   |  |
| User Console<br>Interface        | (2) DVI-I 29-pin (female)                                                                                                   |  |
| Max Resolution                   | 2560 x 1600 @ 60Hz;<br>3840x2160 @ 30Hz                                                                                     |  |
| DDC                              | 5 volts p-p (TTL)                                                                                                    |  |
| Input Equalization               | Automatic                                                                                                    |  |
| Input Cable Length               | Up to 20 ft.                                                                                                    |  |
| Output Cable Length              | Up to 20 ft.                                                                                                    |  |
| USB                              |                                                                                                    |  |
| Signal Type                      | USB 1.1 and 1.0 Keyboard and<br>Mouse only.<br>USB 2.0 for CAC connection.                                                  |  |
| USB Type B Inputs                | (4) Keyboard-Mouse; (4) CAC                                                                                                 |  |
| User Console<br>Output Interface | <ul><li>(2) USB Type-A for keyboard<br/>and mouse connection only.</li><li>(1) USB Type-A for CAC<br/>connection.</li></ul> |  |
| AUDIO                            |                                                                                                    |  |
| Input                            | (4) Connector Stereo 3.5mm<br>Female                                                                                        |  |
| Output                           | (1) Connector Stereo 3.5mm<br>Female                                                                                        |  |
| POWER                            |                                                                                                    |  |
| Power Requirements               | 12V DC, 2A power adapter with center-pin positive polarity                                                                  |  |
| ENVIRONMENT                      |                                                                                                    |  |
| Operating Temp                   | 32° to 104° F (0° to 40° C)                                                                                                 |  |
| Storage Temp                     | -4° to 140° F (-20° to 60° C)                                                                                               |  |
| Humidity                         | 0-80% RH, non-condensing                                                                                                    |  |
| CERTIFICATIONS                   |                                                                                                    |  |
| Security Accreditation           | Common Criteria Validated To<br>NIAP, Protection Profile PSS<br>Ver. 3.0                                                    |  |
| OTHER                            |                                                                                                    |  |
| Emulation                        | USB 1.1 and USB 2.0<br>Compatible                                                                                           |  |

Front Panel Buttons

Control

## WHAT'S IN THE BOX

| PART NO.  | QTY | DESCRIPTION                                                 |
|-----------|-----|-------------------------------------------------------------|
| SDMN-4S-P | 1   | 4-port, Secure DVI-I KVM Switch                             |
| PS12VDC2A | 1   | 12V DC, 2A power adapter with center-pin positive polarity. |
|           | 1   | Quick Start Guide                                           |

## NOTICE

The information contained in this document is subject to change without notice. iPGARD makes no warranty of any kind with regard to this material, including but not limited to, implied warranties of merchantability and fitness for particular purpose. iPGARD will not be liable for errors contained herein or for incidental or consequential damages in connection with the furnishing, performance or use of this material. No part of this document may be photocopied, reproduced, or translated into another language without prior written consent from iPGARD, Inc.

20170518

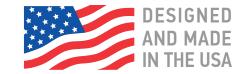

## Toll Free: (888) 994-7427

Phone: (702) 990-0523 Fax: (702) 441-5590

3291 N. Jones Blvd., Las Vegas, NV 89108

iPGARD.COM

# **iPGARD**<sup>™</sup>

# SDMN-4S-P

## Secure KVM Switch

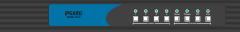

Advanced 4-Port Secure Single-head DVI-I KVM Switch with Audio, CAC Support and Preview Screen

# **Quick Start Guide**

A full Manual can be downloaded from www.ipgard.com/documentation/

#### **EDID LEARN**

The KVM is designed to learn a connected monitor's EDID upon power up. In the event of connecting a new monitor to the KVM, a power recycle is required.

The KVM will indicate the unit's EDID learn process is active by flashing the front panel's LEDs. In sequential order. Starting with the LED above button "1" on the front panel, each LED will flash green for approximately 10 seconds upon beginning the EDID learn. Once all the LEDs stop flashing, the LEDs will cycle and the EDID learn will be complete.

A monitor must be connected to the video output port located in the console space at the back of the KVM during the EDID learn process.

If the read EDID from the connected monitor is identical to the current stored EDID in the KVM then the EDID learn function will be skipped.

A full Manual can be downloaded from www.ipgard.com/documentation/

## **HARDWARE INSTALLATION**

- 1. Ensure that power is turned off or disconnected from the unit and the computers.
- 2. Use a DVI cable to connect the DVI output port from each computer to the corresponding DVI-I IN ports of the unit.
- 3. Use a USB cable (Type-A to Type-B) to connect a USB port on each computer to the respective USB ports of the unit.
- 4. Optionally connect a stereo audio cable (3.5mm to 3.5mm) to connect the audio output of the computers to the AUDIO IN ports of the unit.
- 5. Connect a monitor to the DVI-I OUT console port of the unit using a DVI cable.
- 6. Connect a USB keyboard and mouse in the two USB console ports.
- 7. Optionally connect stereo speakers to the AUDIO OUT port of the unit.
- 8. Optionally connect CAC (COMMON ACCESS CARD, SMART CARD READER) to the CAC port in the user console interface.
- 9. Finally, power on the KVM by connecting a 12VDC power supply to the power connector, and then turn on all the computers.

**Note:** The computer connected to port 1 will always be selected by default after power up. **Note:** You can connect up to 4 computers to the 4 port KVM.

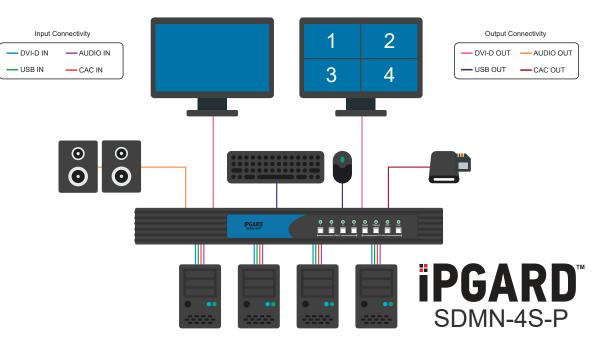

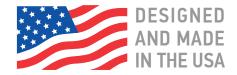